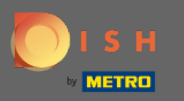

## Der fünfte Schritt besteht darin, Ihr Menü hochzuladen . Hinweis: Sie können dies auch später tun. Θ

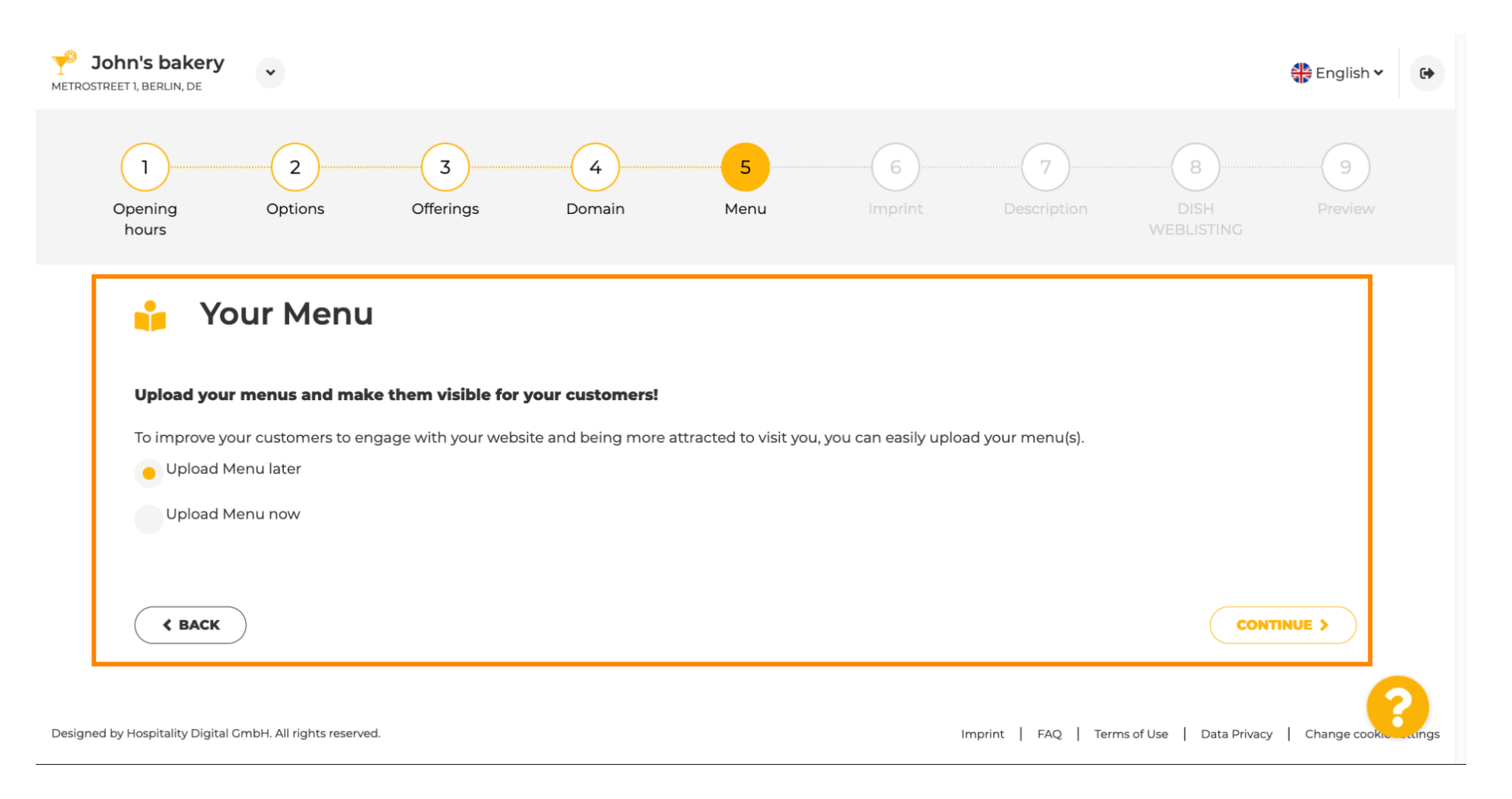

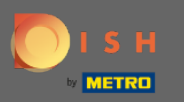

## Fahren Sie fort, indem Sie auf Weiter klicken .  $\bigcap$

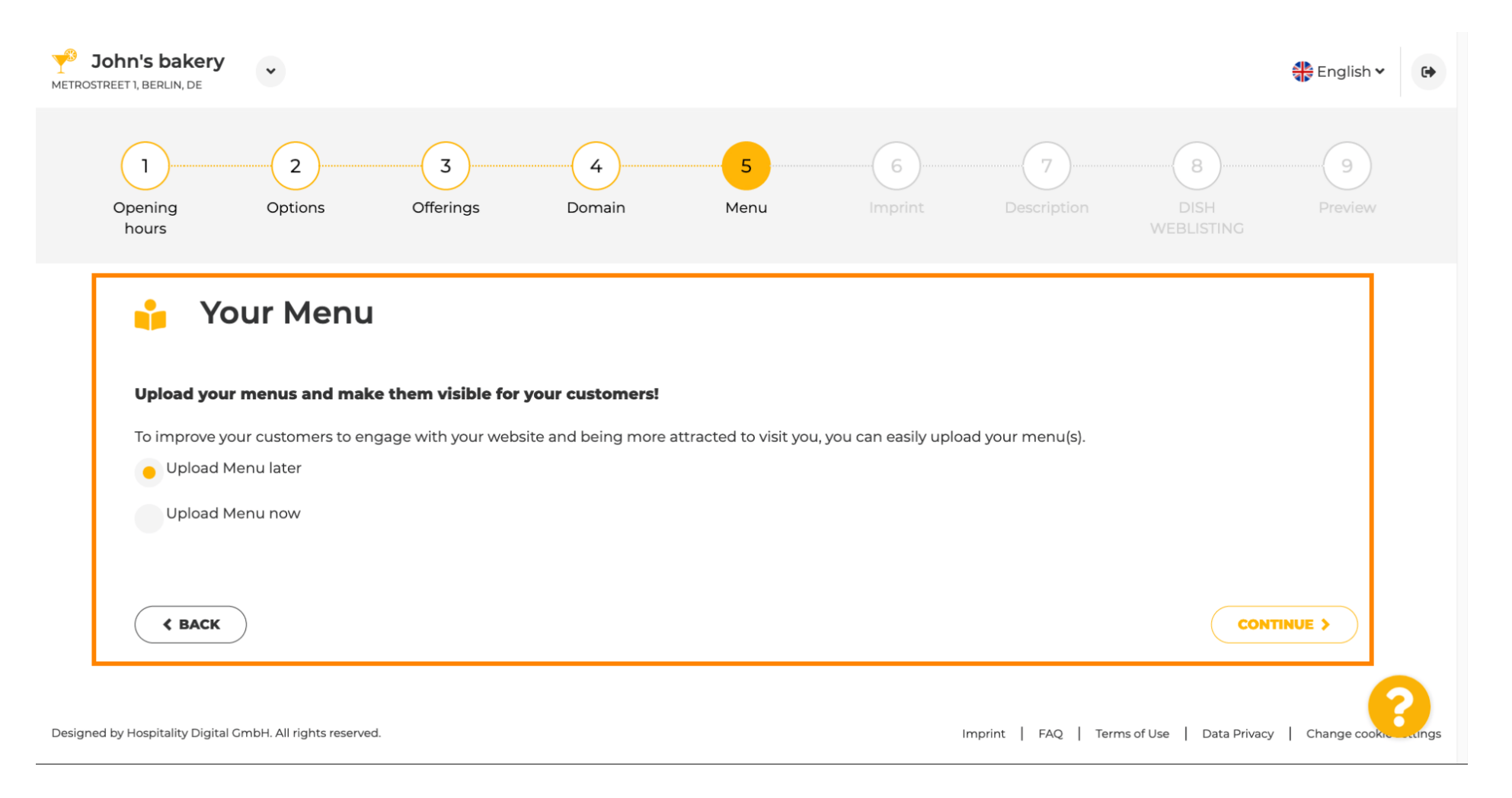